## 2D Plane Scan

## What is 2D Plane Scan

2D Plane scan allows to create high-resolution images combining several images, automatically taken at higher zoom ratios.

## How to use 2D Plane Scan

- In '2D Plane Scan' tool ('Processing' tab, right panel) select resolution factor.
  Press Left/Right/Stereo, depending of cameras you want to use
  New image will be generated and saved to the working folder.

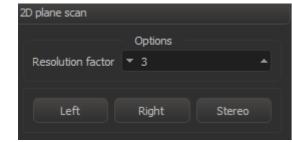